Classic *Fusion+*

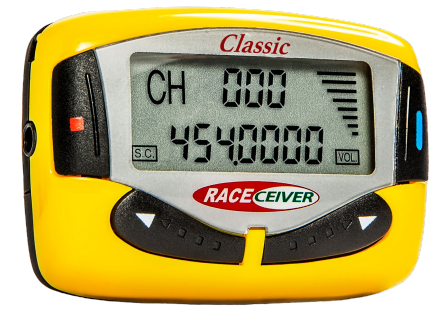

## *Fusion+ - Safety and Efficiency*

Race officials broadcast directly to drivers

- Faster line-ups and restarts
- Instant notification of track conditions

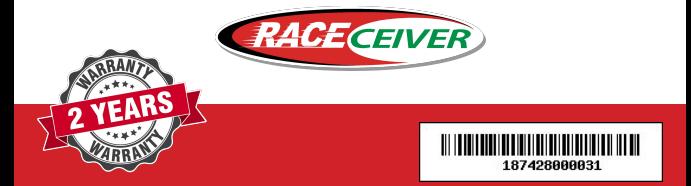

## *Basic Instructions*

Advanced instructions online

- **1. Power On** Press **Red** button for 3 seconds **Off** - Press **Red** button for 5 seconds
- **2. Set Channel** Press **Blue** button until display blinks Press **Red** button to advance 100 channels at a time Press **Arrow buttons < >** to scroll up/down to channel Press **Blue** button to lock on channel, blinking stops

**3. Set Volume** - Press **Arrow buttons < >** up/down to adjust audio level

**4. Change Default Channel - (Set Channel** See above) Hold both **Arrow buttons < >** down for 2 seconds

**5. Button Lock -** To prevent accidental change of channels or audio level

 **Lock** - Press the **Red & Right Arrow >** buttons together for 5 sec "LOC" will blink on the display

 **Unlock** - Press the **Red & Right Arrow >** buttons together 2 sec

**6. Squelch** A static filter. Default in ON. Indicator (SC) shows on the display. To test earpieces, turn squelch off by pressing

 **Left Arrow < & Blue** button at the same time, you should hear static. After 3 seconds, the static should go away when the squelch goes back to default ON

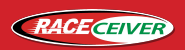

L **866-301-7223 www.raceceiver.com**

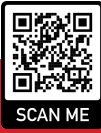